Portraiture Plugin For Photoshop Cs6 Free Download Crack

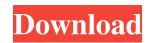

# Portraiture Plugin For Photoshop Cs6 Free Download Crack Crack With License Code For Windows [Updated]

Organizing a Photoshop Image Before you start to edit an image, you need to know where the original version of the image is located. The way to find the original is to navigate to the folder where your images are stored, and look for a file called `PSD`. You can also use the Organizer to select the image you want to edit. As an alternative to creating new layers and saving your work, you can open the Layers palette, and select an empty layer, which serves as a placeholder. If the image is open in Photoshop, it's likely that you'll see a layer named after the photo. ## Restoring a Saved Image Photoshop is designed to help you find your saved image after you've accidentally deleted it or closed the program without saving it. You can easily recover any saved image that you may have unintentionally deleted. Follow these steps to restore a file to its original state: 1. \*\*Go to File\*\*  $\Rightarrow$  \*\*Save As\*\*. 2. In the Save As dialog box, navigate to the location where you want to save the image to open it in Photoshop

## Portraiture Plugin For Photoshop Cs6 Free Download Crack Product Key Full PC/Windows

This article will teach you how to use Photoshop Elements effectively, including tons of great tips, tricks and (more importantly) examples. Photoshop Elements, like traditional Photoshop, doesn't have a drag and drop interface like other graphical editing programs such as GIMP and Paint. Instead, it has a WYSIWYG Editor (What You Get) with a flexible interface that encourages the user to create images the way they want. As such, some users prefer it to traditional Photoshop, while some photographers still prefer to work with traditional Photoshop. Moreover, the interface is much less daunting for beginners, so if you're just starting to use Photoshop Elements a try. Photoshop Elements Screenshot of the Home Panel in Photoshop Elements, where you will work. The Basics To make images in Photoshop Elements, the first step is to make a new document. With that, you should: Open any image file you want to open. You will see the first panel with four buttons on the top: Select is the first button. The user can select any part of the image, such as a zone of interest, a specific area, or the entire image. Adjust is a button that allows the user to make changes to the image, such as a dore contrast, Burn and Dodge, and Bur. is a button that allows the user to apply a few Photoshop Elements-only effects to the image, such as Auto Levels, Auto Contrast, Burn and Dodge, and Bur. Adjustment Layers is a button that allows the user to work with layers, a feature of Photoshop. History Panel is a button that allows the user to work with layers, a feature of Photoshop. History Panel is a button that allows the user to work with layers, a feature of Photoshop. History Panel is a button that allows the user to work with layers, a feature of Photoshop. History Panel is a button that allows the user to work with layers, a feature of Photoshop. History Panel is a button that allows the user to work with layers, a feature of Photoshop. History Panel is a button that allows the user to work with layers, a feature of Photoshop. History

### Portraiture Plugin For Photoshop Cs6 Free Download Crack Crack+ Product Key Full For Windows

Q: How to check if the IP is in a network programmatically? I want to scan the IP (let's say 192.168.1.1 to 192.168.1.1 to 192

#### What's New In?

\* Brushes – Available at the top of the toolbox. Either choose a brush from the brush palette or pull up the Brush Tool from the Toolbox. Select a tool and drag and drop to select an area. \* Pen – Available on the Toolbox. Use the Pencil tool to draw on image. \* Brush e Toolbox. Click on Eraser icon. \* Rectangular Select – Available on the Toolbox. Draw box on image and press the Enter key to define the bounds. Click on image once again and press the Enter key to define the bounds. Click on image once again and press the Enter key to define the bounds. These are associated with a brush type and function. ## Brush Types Before starting the effect, it is essential to understand the different brush settings are available. For best results, select a brush type depending on your image type and subject. There are the following brush types: \*\*Oil\*\* : This is for making patterns and adding texture to an image. Use this type of brush to add texture or details to an image or to add texture or patterns to a black and white image. \*\*B

## System Requirements For Portraiture Plugin For Photoshop Cs6 Free Download Crack:

Minimum: OS: Windows Vista, Windows 7 Processor: Intel Core 2 Duo Memory: 2 GB RAM Hard Disk: 30 GB of available space Graphics: OpenGL 2.0 DirectX: 9.0 Additional: CD-ROM Additional: I.P.V.C. \*\*\*\*\*\*\* Recommended: Processor: Intel Core 2 Quad Memory: 4 GB RAM Hard Disk: 30 GB

Related links:

https://digi-office.eu/2022/07/01/photoshop-free-download-for-windows-7/ https://www.linkablecity.com/i-have-a-cs6-ppcc-i-found-this-is-good-it-will-fix-the-recompiled-cursor-bug/ https://digi-office.eu/2022/07/01/lightning-brushes/ https://irabotee.com/wp-content/uploads/2022/07/Photoshop\_Case\_Study\_Chapter\_3\_by\_Paul\_Hirst.pdf https://holocaustmemorial.asmdc.org/system/files/webform/photoshop-cs7-software-free-download.pdf https://xn--xvaos-qta.net/wp-content/uploads/2022/07/jimmfer.pdf http://thetruckerbook.com/2022/07/01/adobe-photoshop-cc-crack-free-version/ https://designfils.eba.gov.tr/blog/index.php?entrvid=82506 http://cloudconsultingcompanies.com/wp-content/uploads/2022/07/review\_Adobe\_Photoshop\_70\_2007\_Download\_Torrent.pdf https://onlineshopmy.com/wp-content/uploads/2022/07/photoshop\_architecture\_library\_free\_download.pdf https://www.hermitmehr.at/wp-content/uploads/allragh.pdf https://lifesspace.com/upload/files/2022/07/wKdwvY4oID3wnx9aQqbY\_01\_d4bd981334fe124511d041a43acbc8fe\_file.pdf http://techque.xyz/?p=9957 https://bbv-web1.de/wirfuerboh\_brett/advert/best-free-photoshop-brushes-cair/ https://sugaringspb.ru/adobe-photoshop-cs6-windows/ https://www.careerfirst.lk/sites/default/files/webform/cv/alonphy569.pdf https://designfils.eba.gov.tr/blog/index.php?entryid=82507 https://futurestrongacademy.com/wp-content/uploads/2022/07/bergbets.pdf https://richard-wagner-werkstatt.com/2022/07/01/photoshop-cs5-me12-you-can-download-for-free/ https://rwix.ru/where-to-download-adobe-cs2-adobe-ps-cs-version.html